## **Cron Automation**

This information comes from "https://help.ubuntu.com/community/CronHowto"

To edit the cron job list:

sudo crontab -e

Then add your job, which has the format:

Each line has five time-and-date fields, followed by a command, followed by a newline character ( $\n^1$ ). The fields are separated by spaces. The five time-and-date fields are as follows: minute (0-59), hour (0-23, 0 = midnight), day (1-31), month (1-12), weekday (0-6, 0 = Sunday).

01 04 1 1 1 /usr/bin/somedirectory/somecommand\\

The above example will run /usr/bin/somedirectory/somecommand at 4:01am on January 1st plus every Monday in January.

An asterisk (\*) can be used so that every instance (every hour, every weekday, every month, etc.) of a time period is used.

01 04 \* \* \* /usr/bin/somedirectory/somecommand

## **Working Example**

This example will run the script **pibackup** at 3am every Sunday

00 03 0 0 0 /mnt/usbstorage/backups/scripts/pibackup

From

http://cameraangle.co.uk/ - WalkerWiki - wiki.alanwalker.uk

Permanent link:

http://cameraangle.co.uk/doku.php?id=cron\_automation&rev=1470257355

Last update: 2023/03/09 22:35

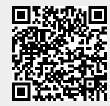